## **FONCTION NB.SI**

La fonction NB.SI vous permet de compter le nombre de fois qu'un mot, une date, une valeur est présent dans une liste.

La formule NB.SI ne nécessite que 2 paramètres pour pouvoir fonctionner

- une plage de données où se trouve la donnée que vous cherchez à comptabiliser
- la donnée à rechercher.

=NB.SI(Plage de cellules;Valeur cherchée)

### **Exemple d'application :**

Dans le tableau suivant, vous avez une liste d'achat de matériel et vous voulez savoir combien de fois vous avez acheté des crayons.

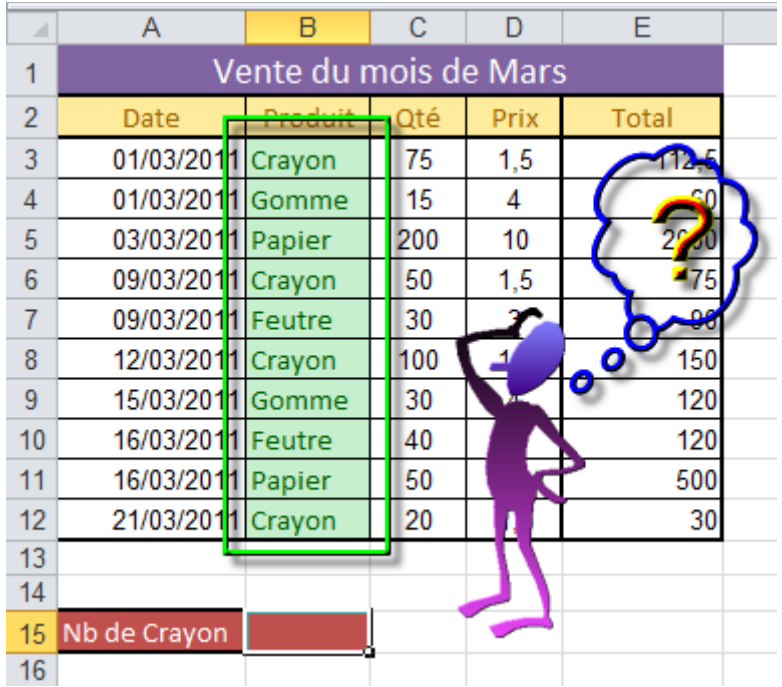

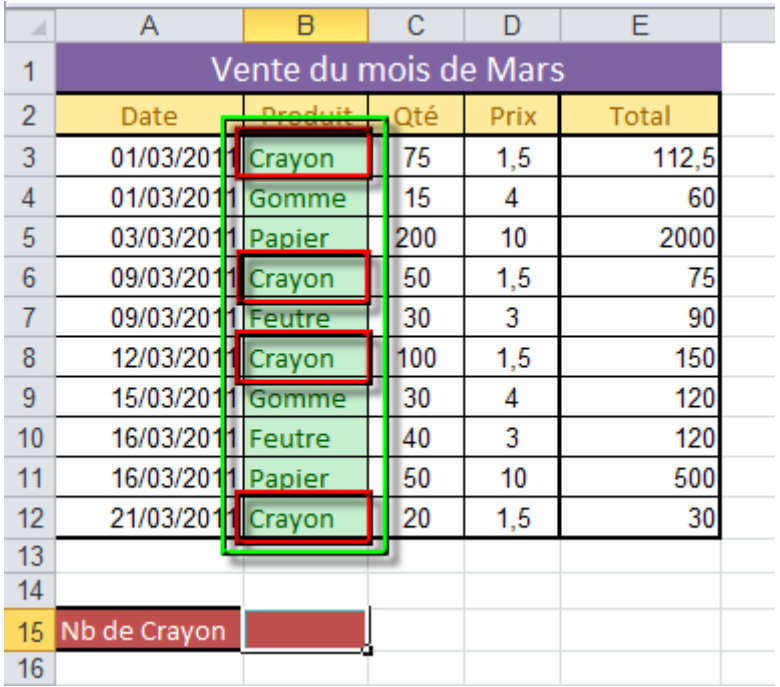

Comme vous le constatez sur l'image, nous avons 4 fois le mot Crayon dans la liste ; c'est cette valeur que nous souhaitons voir s'afficher en B15. Nous allons alors écrire la formule suivante

### =NB.SI(B3:B12;"Crayon")

Maintenant si au lieu de saisir le nom de la donnée à rechercher vous préférez récupérer la valeur d'une cellule, vous écrirez alors une formule comme ceci.

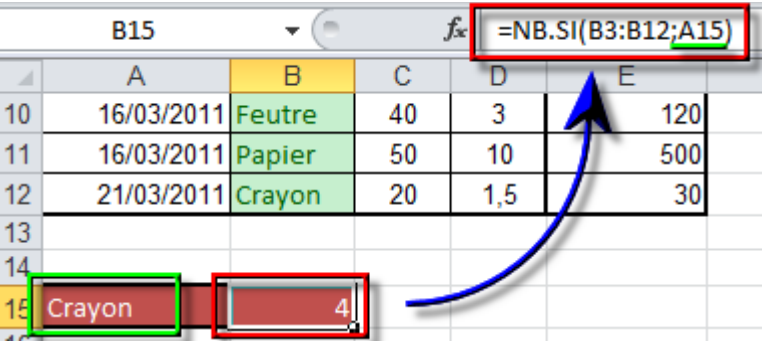

=NB.SI(B3:B12;A15)

Il est impératif que la valeur recherchée dans le tableau soit identique à celles du tableau. Dans l'exemple ci-contre, le premier mot "Crayon" commence par un espace (ce n'est donc pas exactement le même mot).

C'est la raison pour laquelle, dans cet exemple, la formule ne retourne que 3 fois le mot "Crayon". Par contre, le dernier ne commence pas par une majuscule et pourtant, il a été compté. La fonction NB.SI ne tient pas compte de la casse.

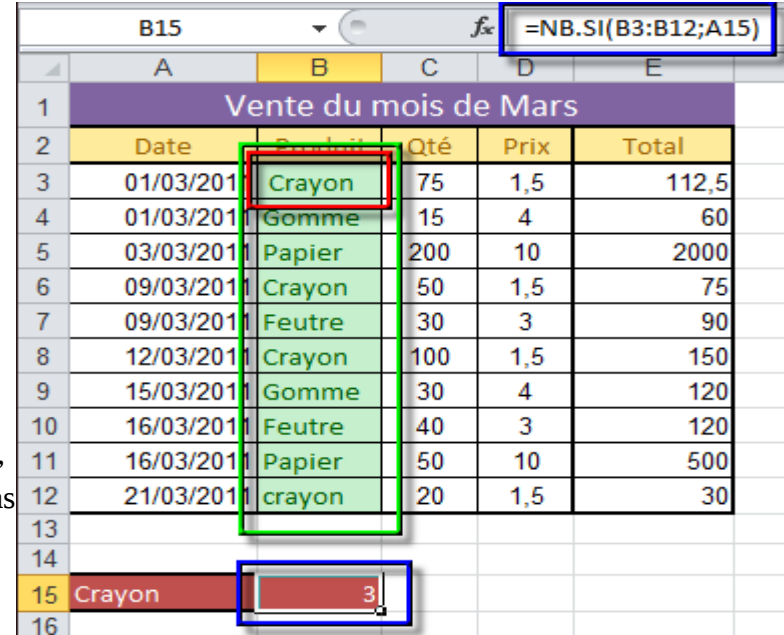

### **Plus grand que/plus petit que**

Si vous souhaitez compter le nombre d'éléments plus grand (ou plus petit) qu'une certaine valeur, il vous suffit d'écrire comme second paramètre un test logique (comme >100, >=100, <50, ...).

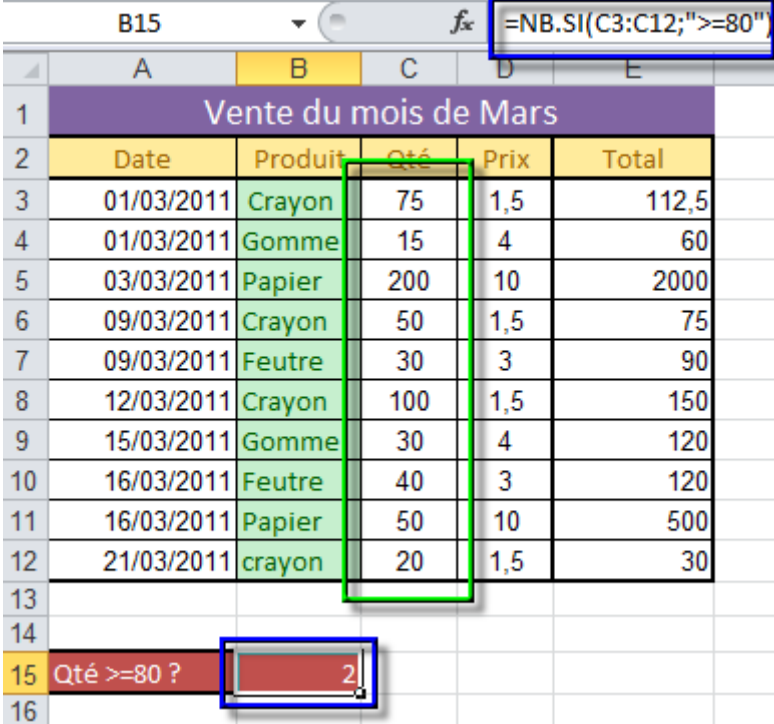

Par exemple, si vous voulez connaître le nombre de commande d'une quantité supérieure à 80 unités, vous écrirez en cellule B15 la formule suivante :

### =NB.SI(C3:C12;">=80")

Comme vous le constatez, tout comme pour du texte, le test doit être mis entre guillemets si vous écrivez la valeur en dur.

Si vous souhaitez mettre la valeur à tester en paramètre, il faut cette fois, écrire le test avec le symbole & pour séparer le test, écrit entre guillemets, et la valeur en cellule A15

=NB.SI(C3:C12,">="&A15)

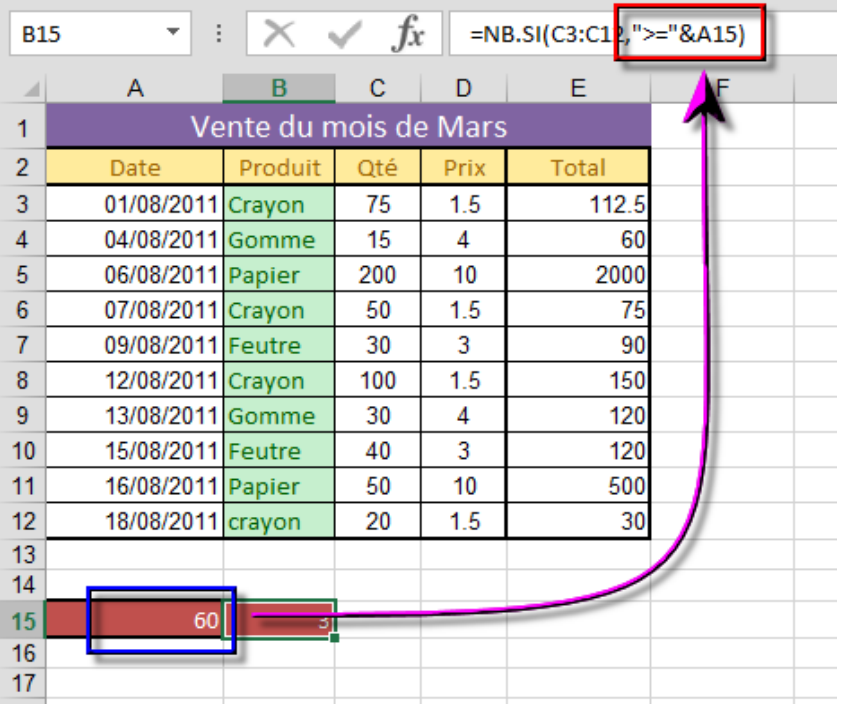

# **FONCTION SOMME.SI**

La fonction SOMME.SI est basée sur le même principe que la fonction NB.SI Mais au lieu de compter le nombre de fois qu'un élément est présent dans une liste, vous pouvez ici calculer une somme correspondant à votre critère.

La fonction **SOMME.SI** a besoin de 3 paramètres pour fonctionner

- La plage de sélection
- Le critère de sélection
- La plage à additionner

#### **Exemple d'application :**

Par exemple, vous désirez connaitre la quantité de crayons vendus dans le mois.

Inscrivez le début de la formule et sélectionnez la plage de cellules qui contient vos produits.

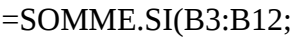

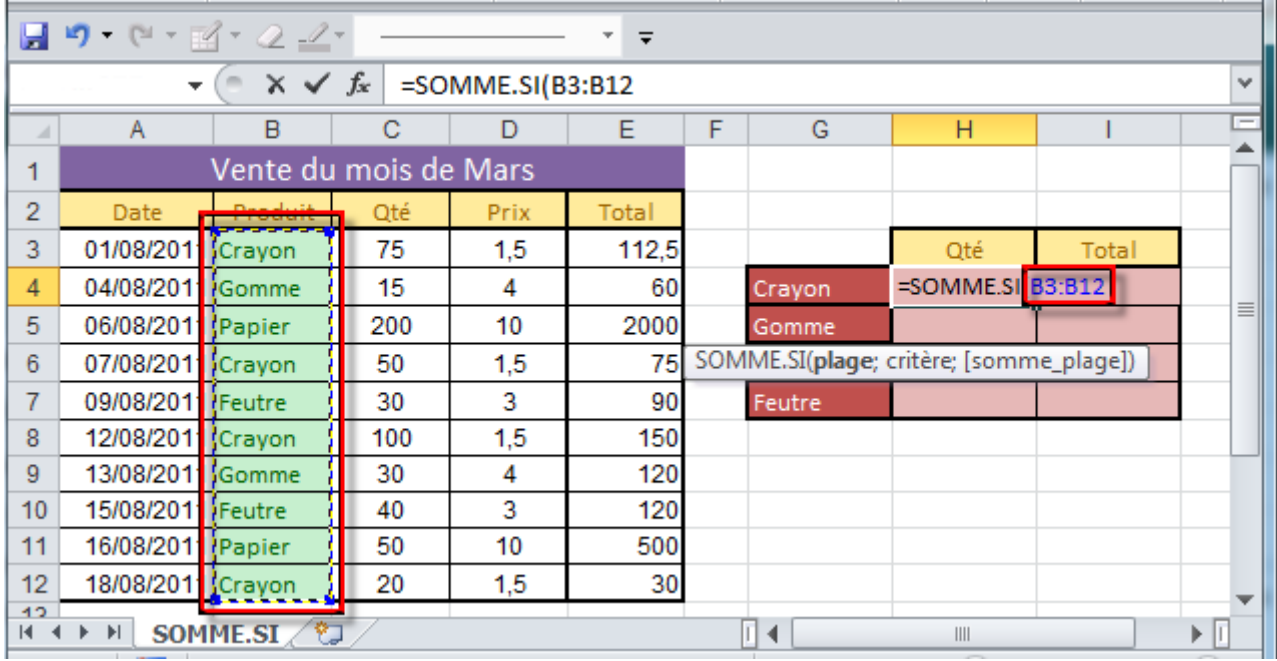

Ensuite, inscrivez le mot "Crayon" comme critère de sélection ou aussi la référence de la cellule qui contient le mot "Crayon". Jusqu'ici, il n'y a pas de différence avec la fonction **NB.SI**

=SOMME.SI(B3:B12;"Crayon"; ou

=SOMME.SI(B3:B12;G4;

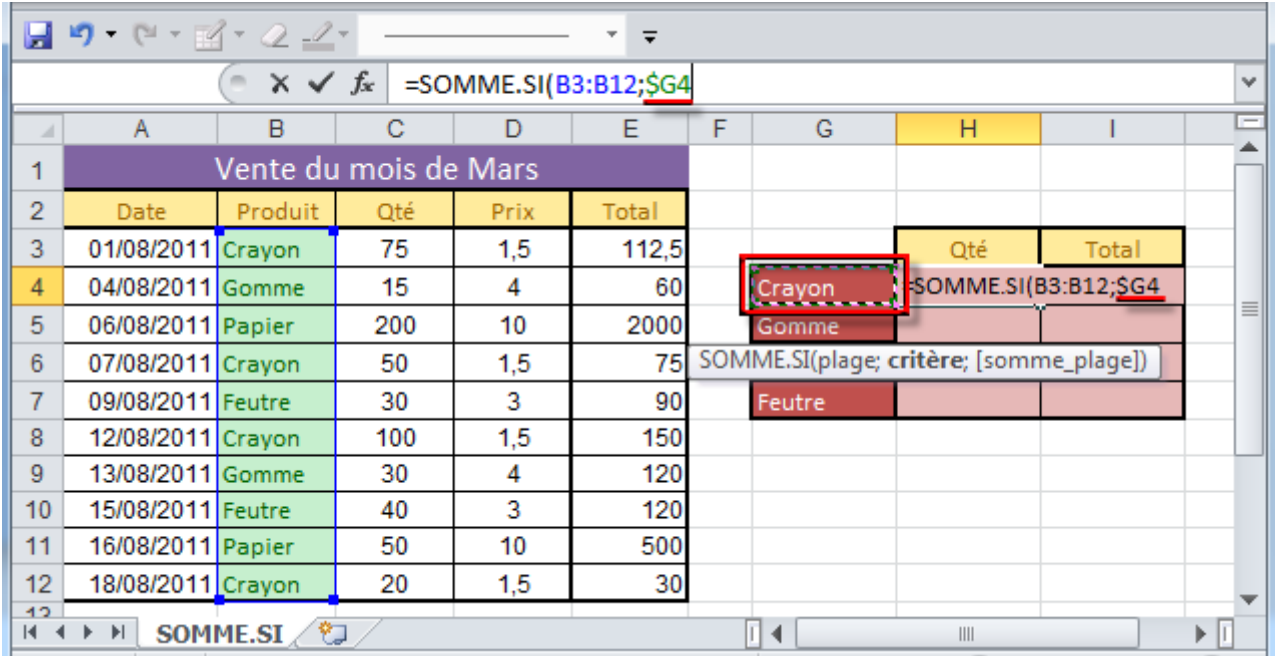

Pour terminer, vous allez sélectionner une nouvelle plage de cellules ; là où sont les données que vous voulez additionner. Si vous voulez connaître la quantité de gommes vendues, vous allez sélectionner la plage C3:C12. Le résultat est 245 soit 75 (ligne 3) + 50 (ligne 6) + 100 (ligne 8 ) + 20 (ligne 12)

#### =SOMME.SI(B3:B12;G4;C3:C12)

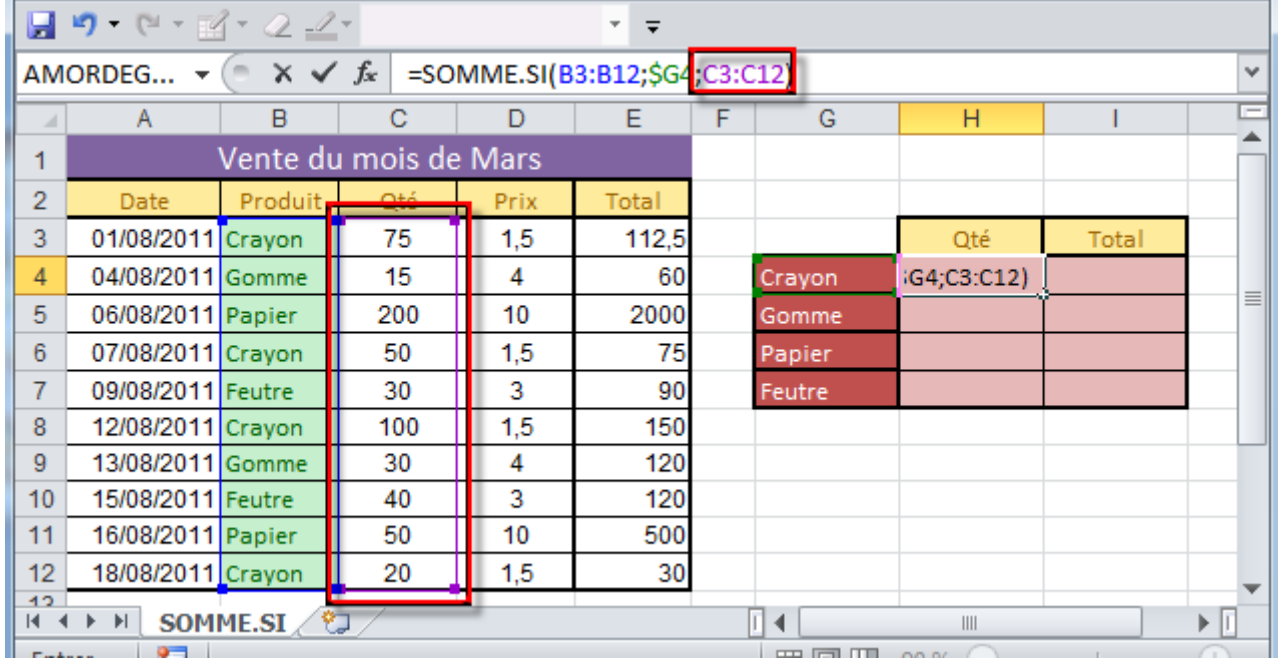

Maintenant, si on cherche le montant des commandes des crayons, on va simplement changer le 3ème critère de la formule et prendre les données de la colonne E ; et donc, le résultat est 367,5.

#### =SOMME.SI(B3:B12;G4;E3:E12)